Datei:speicherdialog.ewf.png

## Datei:speicherdialog.ewf.png

- [Datei](#page-0-0)
- [Dateiversionen](#page-0-1)
- **[Dateiverwendung](#page-0-2)**

<span id="page-0-0"></span>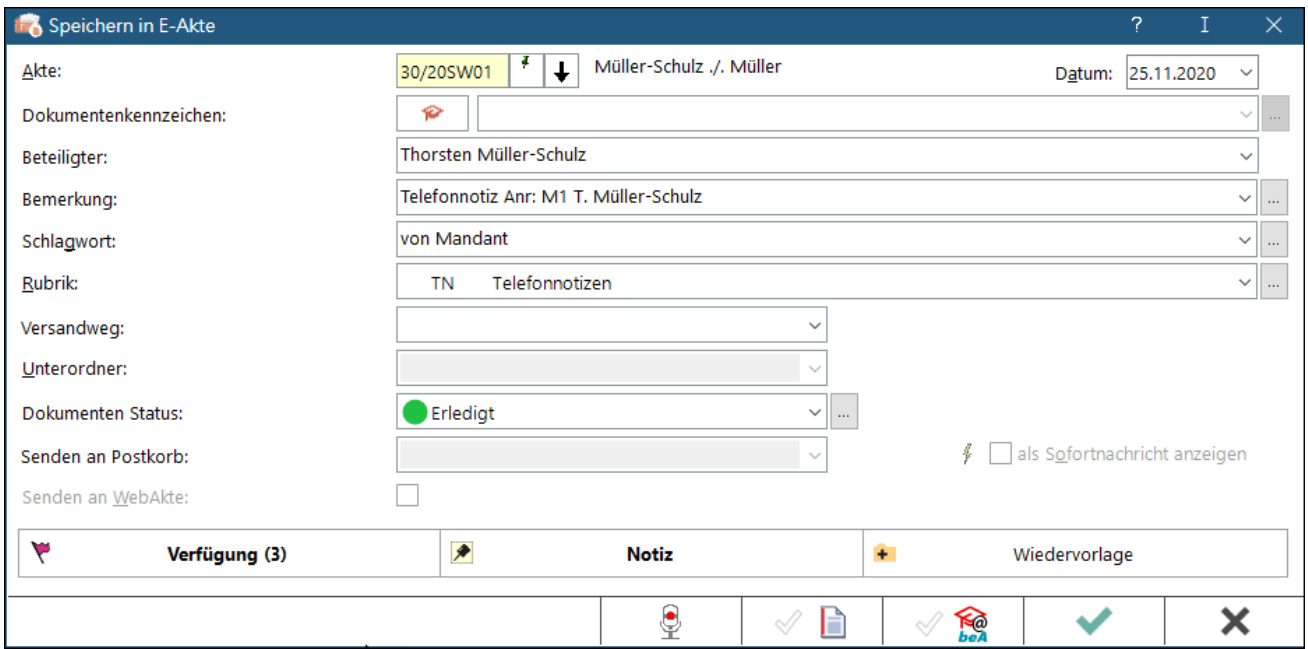

Größe dieser Vorschau: [800 × 394 Pixel](https://onlinehilfen.ra-micro.de/images/thumb/5/51/speicherdialog.ewf.png/800px-speicherdialog.ewf.png). Weitere Auflösungen: [320 × 158 Pixel](https://onlinehilfen.ra-micro.de/images/thumb/5/51/speicherdialog.ewf.png/320px-speicherdialog.ewf.png) | [932 × 459 Pixel](https://onlinehilfen.ra-micro.de/images/5/51/speicherdialog.ewf.png). [Originaldatei](https://onlinehilfen.ra-micro.de/images/5/51/speicherdialog.ewf.png) (932 × 459 Pixel, Dateigröße: 31 KB, MIME-Typ: image/png)

## <span id="page-0-1"></span>Dateiversionen

Klicke auf einen Zeitpunkt, um diese Version zu laden.

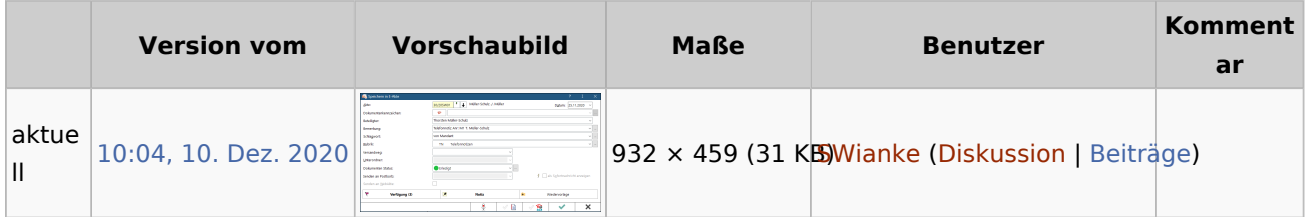

■ Du kannst diese Datei nicht überschreiben.

## <span id="page-0-2"></span>Dateiverwendung

Die folgende Seite verwendet diese Datei:

[Speichern in E-Akte](https://onlinehilfen.ra-micro.de/index.php/Speichern_in_E-Akte)